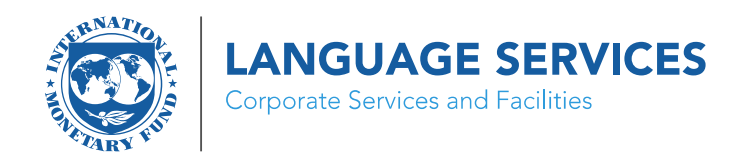

## Welcome to the IMF Online Termbase

## **SELECTION OF LANGUAGES**

You can select the preferred source and target languages from the dropdown menu at the top of the page.

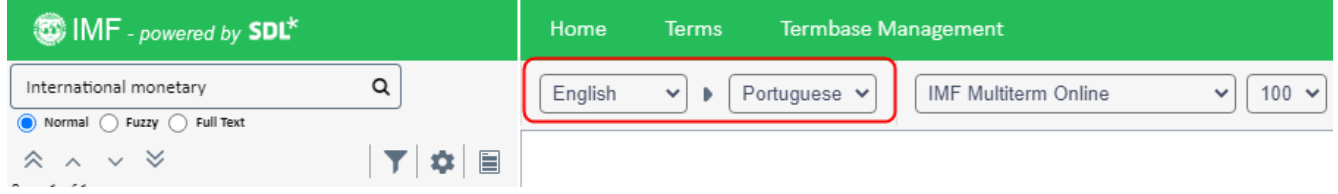

Additional available languages will be shown in alphabetical order below the selected languages.

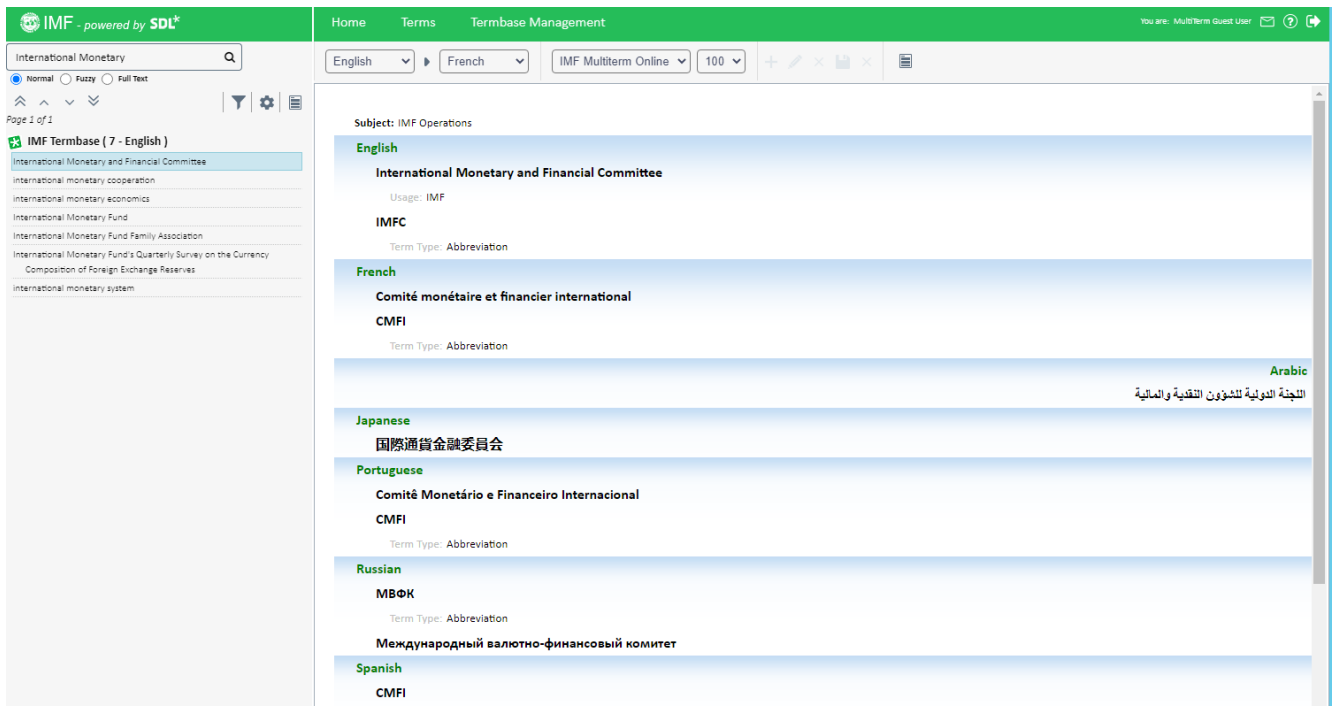

## **SEARCHING THE IMF ONLINE TERMBASE**

Type the text of your search in the top-left box and press enter or click on the search icon.

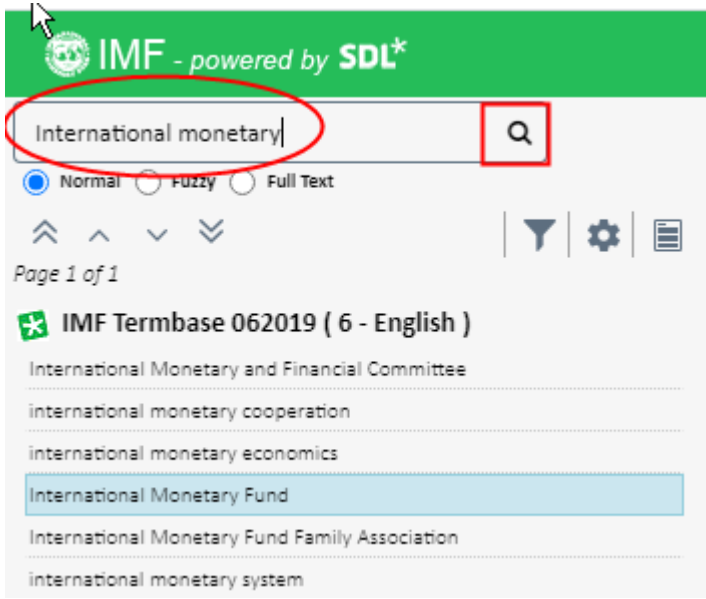

The hitlist of results will appear on the left-hand side, while the selected entry will be expanded on the right-hand side.

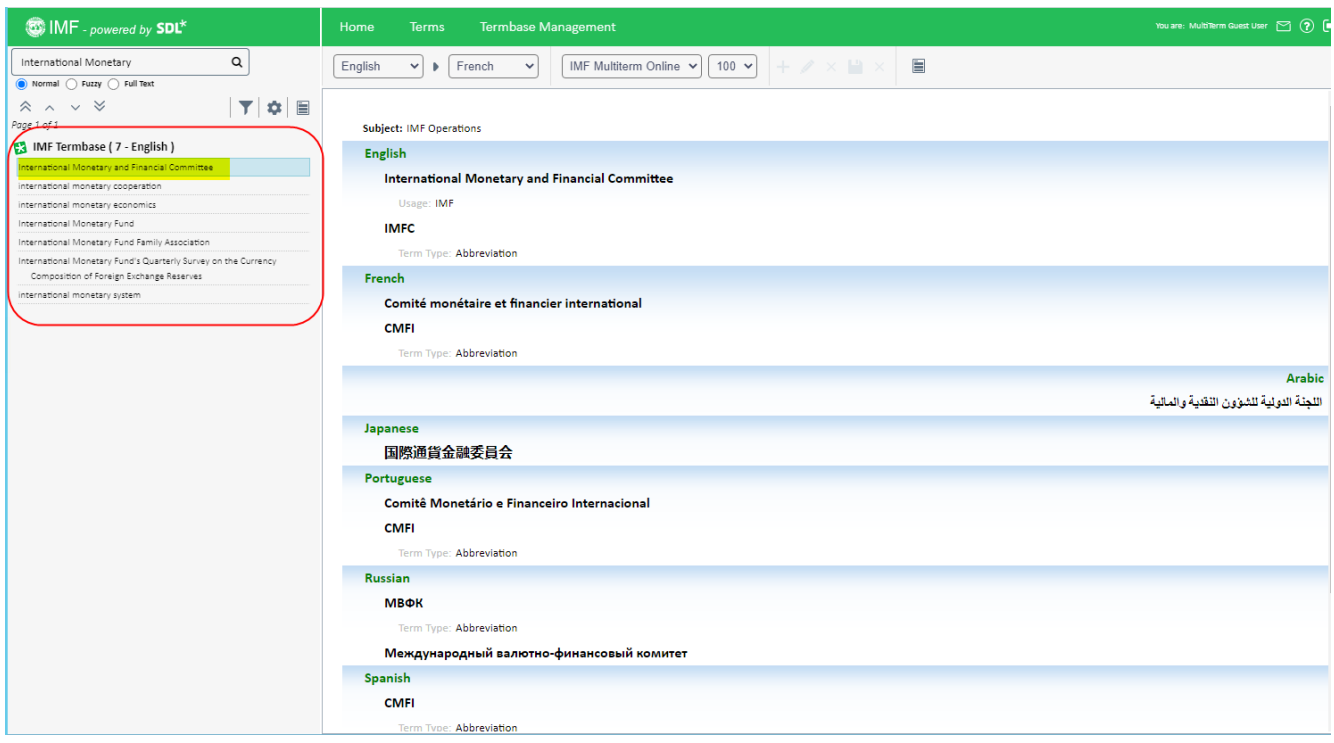

Use the single arrows to move to the previous/next entry in the hitlist and the double arrows to move to the previous/next set of results.

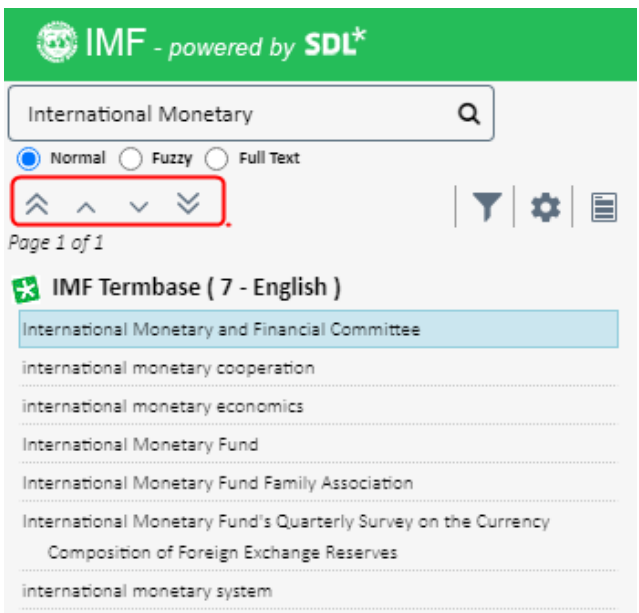

There are three types of search available:

- *Normal*: The results will show all entries that start with the text entered in the search box.
- *Fuzzy*: The results will show entries similar or identical to the text entered in the search box. Use this option if you are unsure of the spelling.
- *Full Text*: The results will contain the text searched in any of the available fields and languages.

You can use wildcards. For example, type \*Fund to find all entries that match the characters "Fund".

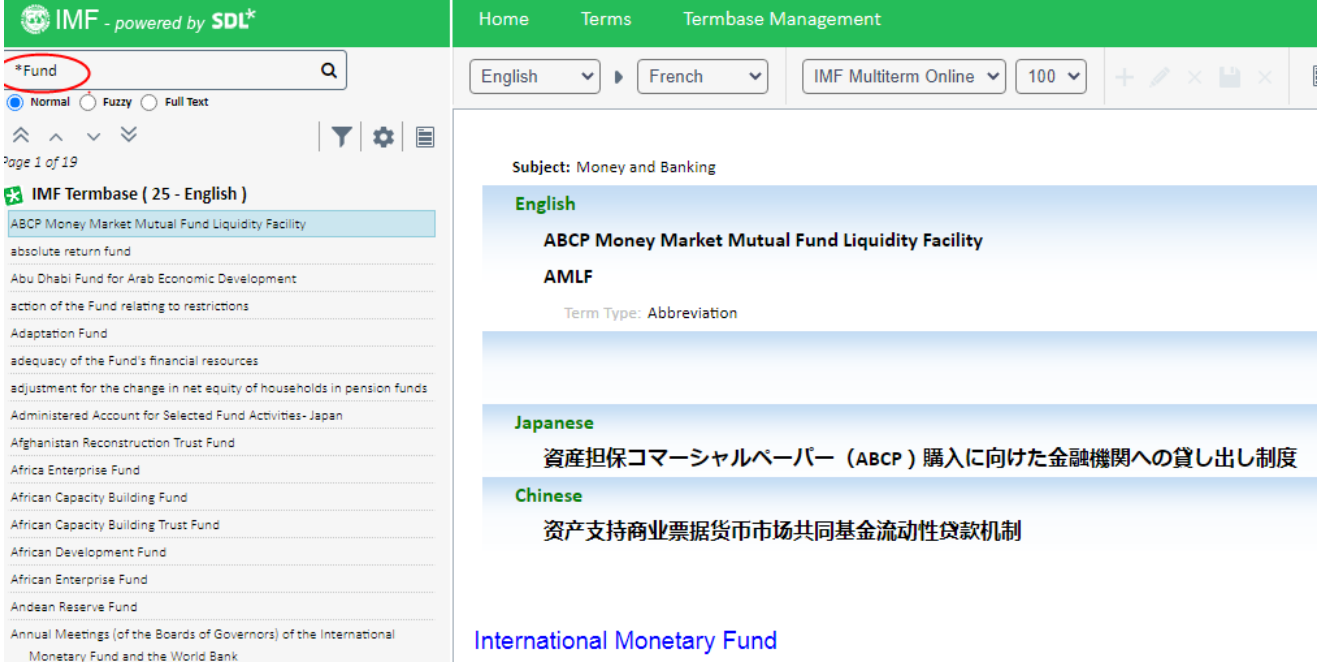

## **GENERAL SETTINGS**

Use this dropdown menu to zoom in and out:

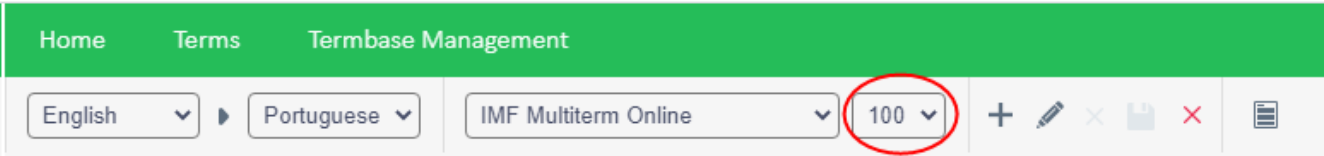

Click on the filter icon to show entries that contain synonyms:

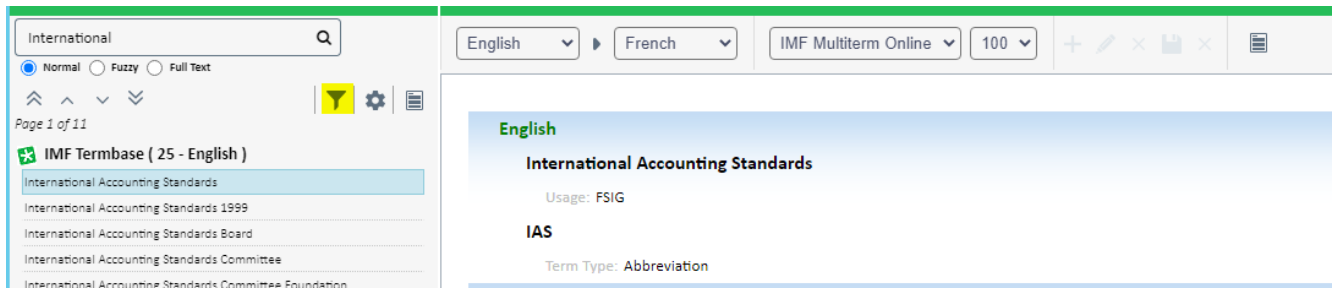

Click on the Settings icon to open and select other Settings:

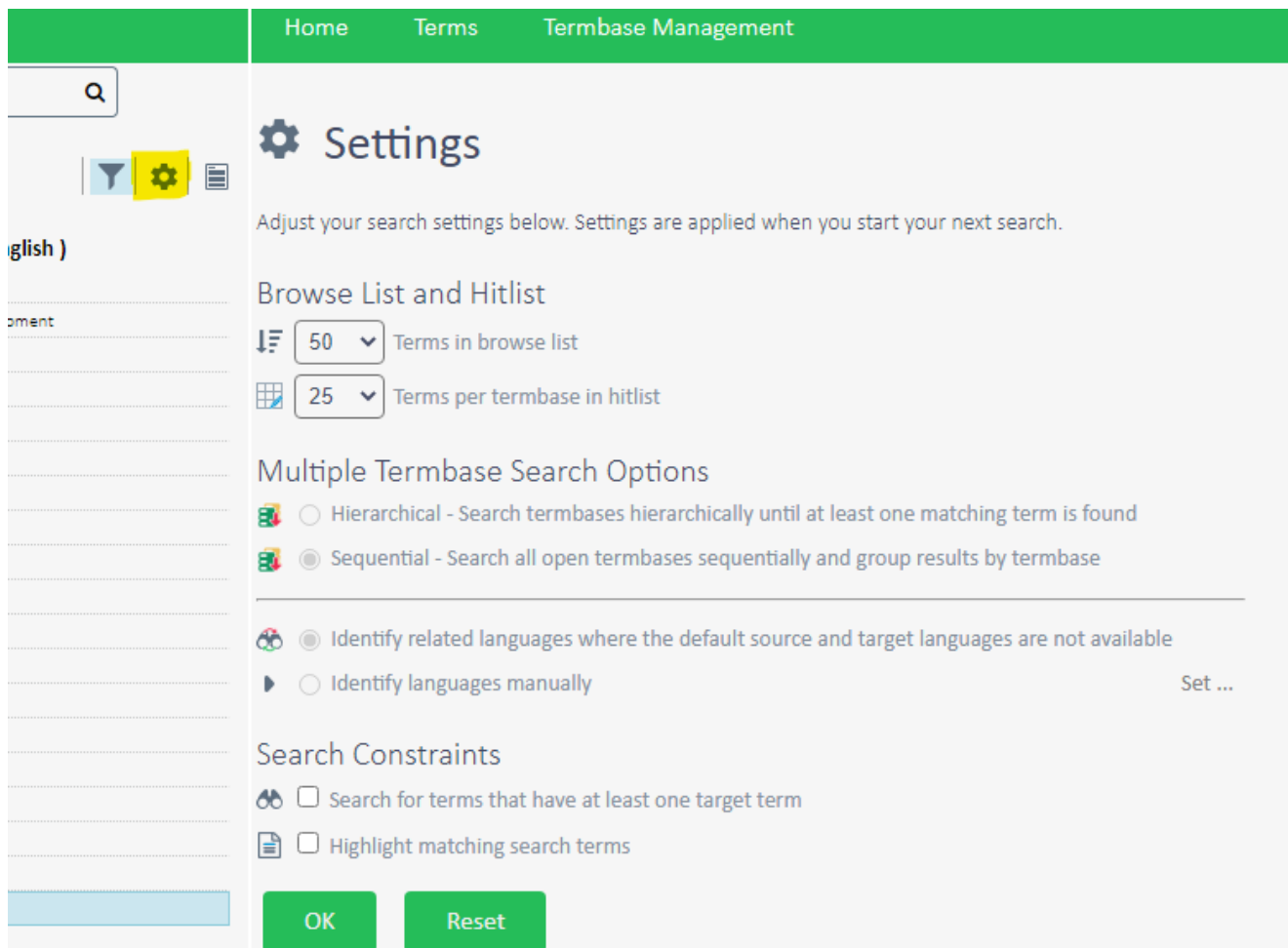

Please contact IMF Language Services team via **Terminology@imf.org** for any questions.